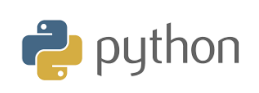

## **Kapitel 5: Använda biblioteksmodulen ti-plotlib Övning 1: Arbeta med data**

I denna första övning i kapitel 5 kommer du att upptäcka hur man använder biblioteket **ti\_system** för att importera och exportera listor i ett Pythonskript.

Med biblioteksmodulen **ti\_system** kan du, antingen ensam eller ihop med andra, kommunicera i båda riktningarna med grafräknaren. Alternativ 2 och 3 tar vi upp i denna övning:

## **2: var-recall\_list ("name")** och **3: store\_list ("name"name",var)**

De övriga alternativen I detta bibliotek kommer vi att ta upp i de andra övningarna i detta kapitel.

# **1. Importera data från grafräknaren**

#### **a)** Skapa två listor

Först kommer vi helt enkelt att skriva in data i listor ( $L_1$  och  $L_2$ )

- Räknaren ska vara inställd i normalläge (ingen programmering). Ta först bort eventuellt innehåll i listorna genom att trycka på [2nd] [mem] och sedan 4: RensaAllaListor
- Gå till listredigeraren och placera markören i kolumnhuvudet hos L<sub>1</sub> som på skärmen här till höger.

#### **ELEVAKTIVITETER MED KOMMENTARER**

#### **Syfte**:

- Importera/exportera listor
- Repetera viktiga grafiska funktioner från Kapitel 4

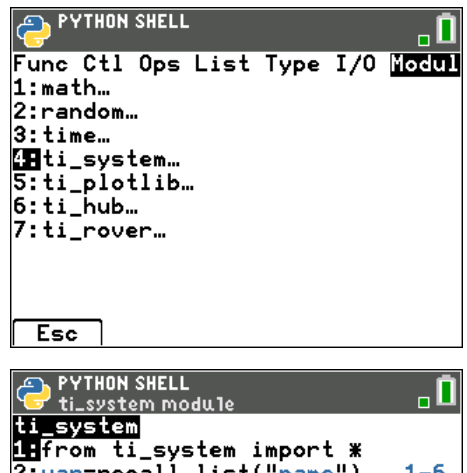

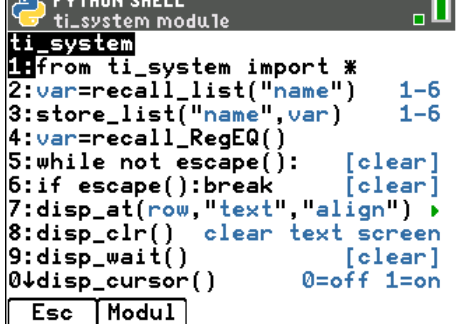

NORMAL FLYT AUTO REELL GRADER MP

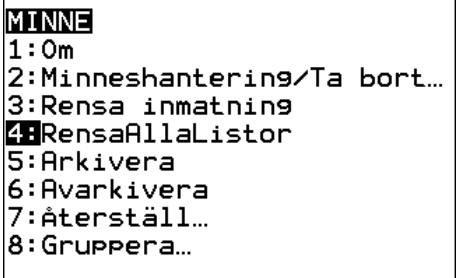

п

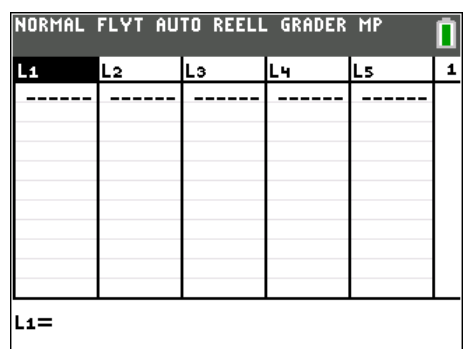

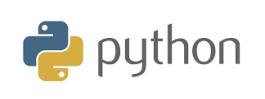

I listan L<sub>1</sub> skapar vi nu en serie tal med värden mellan 0 och 12 för i nästa lista, L<sub>2</sub>, grafiskt kunna representera funktionsvärden för funktionen  $f(x) = -x^2 / 2 + 3x + 1$ .

#### **ELEVAKTIVITETER MED KOMMENTARER**

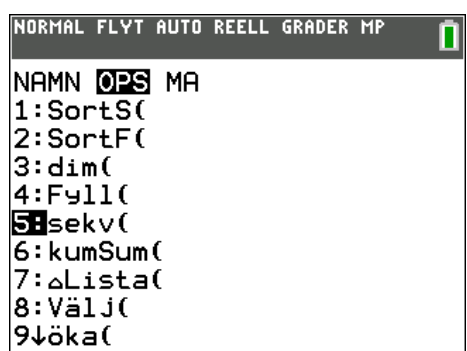

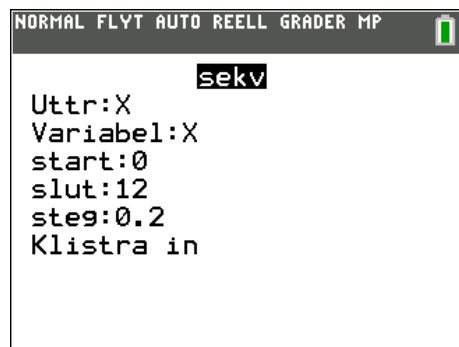

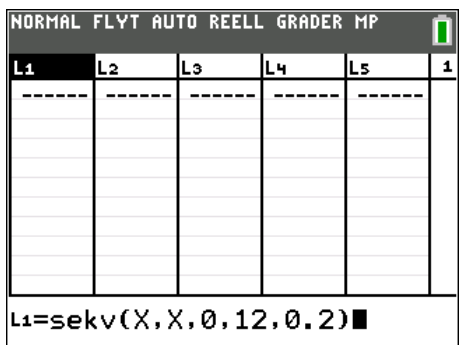

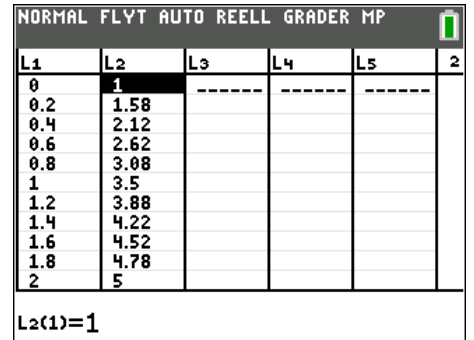

Tryck nu <a>[2nd]</a> [list] och välj sedan OPS (står för Options som är alternativ) och sedan 5: sekv(. Tryck på enter för att välja.

Skriv sedan i fönstret enligt skärmen till höger. Välj Klistra in. Formeln placeras längst ner på inmatningsraden i listeditorn.

Tryck nu på **Jenter**. I lista L<sub>1</sub> får vi nu värden från 0 till och med 12 med en differens på 0,2. Gå sedan med markören till kolumnhuvudet i lista L2, tryck på <a>[enter]</a> och skriv sedan

## **L2=-0.5L1<sup>2</sup> +3L1+1**

Du skriver in L1 genom att trycka på 2nd [1]. Tryck sedan på enter]. Se skärmen till höger. Nu har vi två färdiga listor L1 och L2. Vi ska nu plotta ett spridningsdiagram utifrån data i listorna.

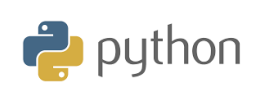

Vi ska nu göra inställningar för att plotta data i listorna som ett spridningsdiagram. Se till att det inte finns några inmatade funktioner i räknaren. Tryck på tangenten  $\bar{y}$ = för att kontrollera. Man kan ha funktioner inmatade men då får man istället avmarkera funktionen genom att trycka på likhetstecknet.

Ställ in fönstervisningen så här:

 $X_{\text{min}}$ , 1.5,  $X_{\text{max}}$  8,5,  $Y_{\text{min}}$  = -0.5,  $Y_{\text{max}}$  = 6.5.

## **b) Importera data till ett Python-skript**

- Starta ett nytt script och döp det till KAP5OVN1
- Skapa två variabellistor (tomma) **xaxel** och **yaxel**.
- Importera modulerna **ti\_system** och **ti\_plotlib** (det finns ingen viss ordning här)
- Skapa en variabel xaxel och sedan från **ti\_system**-biblioteket väljer du alternativ **2: var-recall\_list ("**namn**").** eftersom x-axelns data finns i  $L_1$  ska fältet "namn" betecknat med talet 1.
- På liknande sätt en variabel för *y*-axelns data och den skriver vi som yaxel= recall\_list(2).-

**Lärarkommentar**: Att skapa tomma listor xaxel=[ ] och yaxel=[ ] är inte nödvändigt eftersom de kommer att skapas när listorna  $L_1$  och  $L_2$ återkallas. Det är dock bra att hålla sig till de goda vanor eleverna lärt sig när vi inte använder modulen ti\_system.

- Kör skriptet och kontrollera sedan innehållet i dina xaxel- och yaxelvariabler genom att trycka på tangenten vars.
- Återkalla sedan namnet på xaxel- "listan" och validera detta.
- Gör samma sak med listan för y-värden

#### **ELEVAKTIVITETER MED KOMMENTARER**

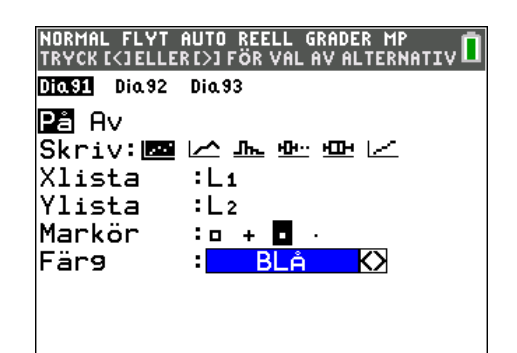

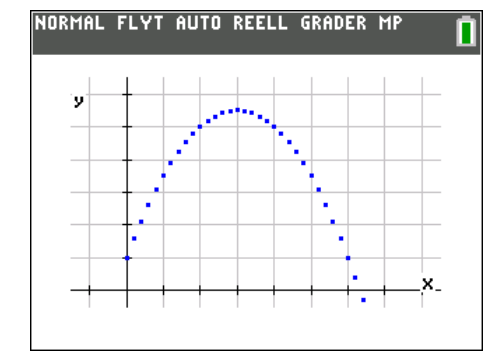

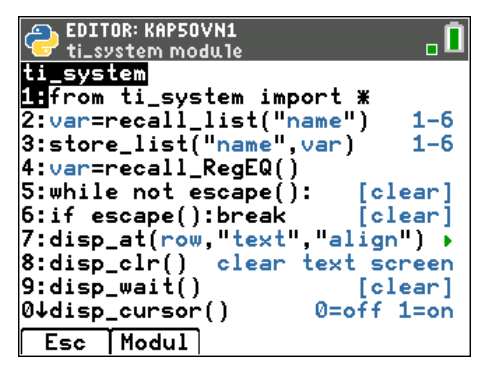

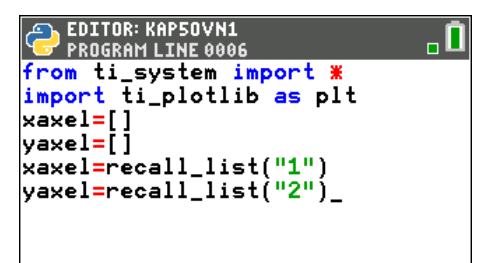

#### Fns… |a A #|Tools| Run | Files|

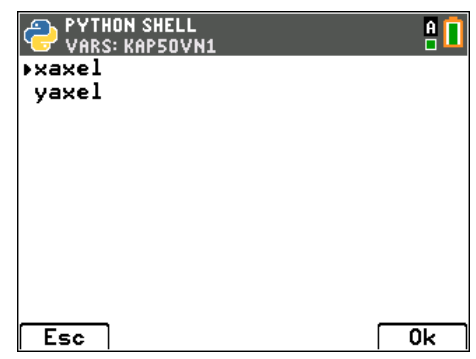

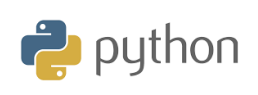

#### **c) Grafisk representation**

Gör nu inställningar för grafen enligt skärmen här till höger.

**KAPITEL 5: ÖVNING 1**

**ELEVAKTIVITETER MED KOMMENTARER**

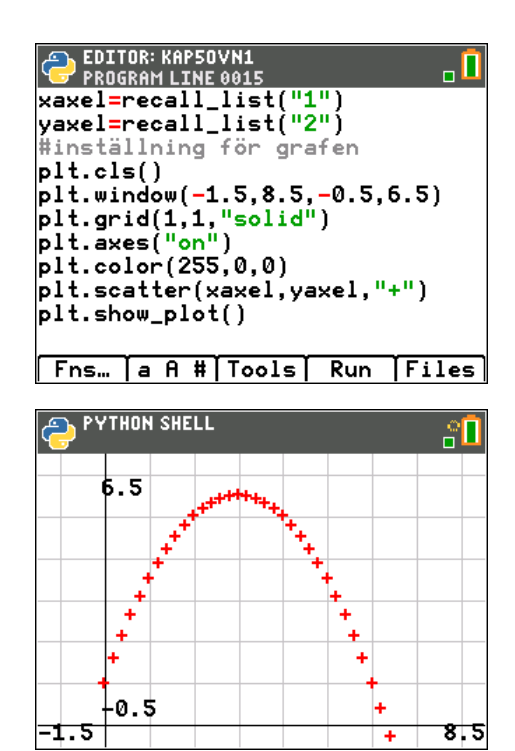

Exekvera nu skriptet (Run).

## **2. Exportera data**

Skapa ett nytt skript och döp det till KAP5OV2B

**Lärarkommentar:** Placera markören i slutet av en rad och validera. Ordningen på modulerna har ingen betydelse.

Skapa först en funktion **data (a,b,n)**.

Du skapar sedan två listor med data som grafiskt ska representeras i form av ett spridningsdiagram med värden inom ett intervall **[a; b],** beräknade med steglängden **n**.

I **listan y** beräknar vi kvadratroten för x-listans värden.

För att skapa dessa datalistor bygger vi en avgränsad loop efter att naturligtvis ha skapat två tomma listor.

**Lärarkommentar**: Om du skapar två tomma listor förhindras att ett felmeddelande kommer tillbaka när skriptet körs.

För att exportera listorna till räknaren så är syntaxen:

## **store\_list("list number,"name)**.

listnumret hos räknaren motsvarar listorna L<sub>1</sub> to L<sub>6</sub>. Om vi kör skriptet och sedan trycker på tangenten vars) och sedan skriver **data(0,20,1)**

så får vi i editorn i listhanteraren (när vi lämnat Python-appen) i statistik-editorn data enligt skärmen till höger.

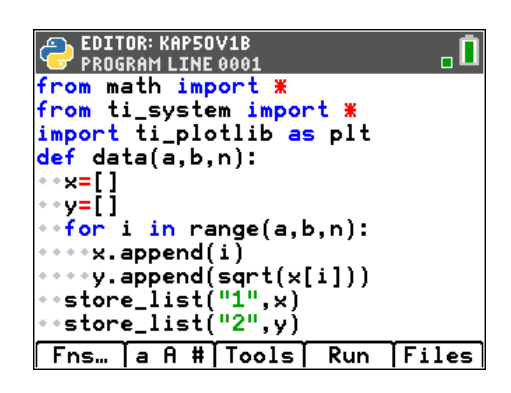

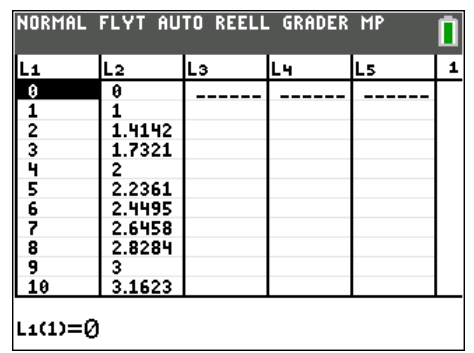

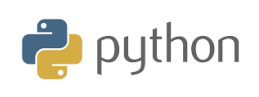

## **10 Minutes of Code**

**TI-84 Plus CE-T Python Edition**

## **ELEVAKTIVITETER MED KOMMENTARER**

Om vi nu plottar våra data i ett fönster och ritar ett spridningsdiagram blir det så här:

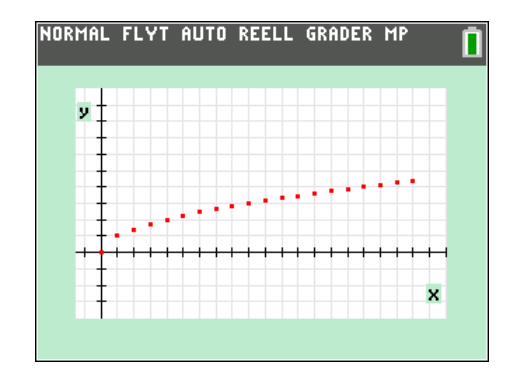

**Lärarkommentar**: Utforskande av räknarlistor blir särskilt intressant när vi samlar in data med styrenheten TI-Innovator™ Hub och sedan utforskar rörelse med robotfordonet TI-Innovator™ Rover.

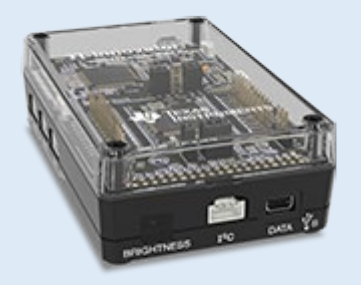

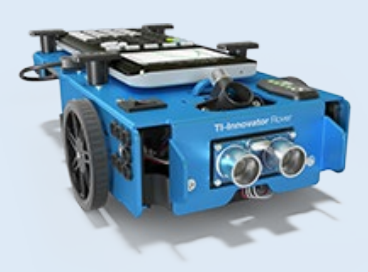